# Jurnal Penelitian dan Pengabdian Masyarakat

**Volume 2 Nomor 1, Februari 2024 Page : 79 – 86 Link : <https://sunanbonang.org/index.php/jp2m> e-ISSN : [2986-5212](https://issn.brin.go.id/terbit/detail/20230225411953041)  DOI : <https://doi.org/10.61231/jp2m.v2i1.211>**

# **Pendampingan Penggunaan** *Reference Management Software* **dalam Penyusunan Jurnal dan Karya Ilmiah bagi Dosen Institut Pesantren Sunan Drajat Lamongan**

Miftachul Ulum<sup>1</sup>, Abdul Mun'im<sup>2)</sup> <sup>1, 2</sup> Institut pesantren Sunan Drajat Lamongan, Indonesia

Email: drajatulum@insud.ac.id<sup>1</sup>[,](mailto:1) munimdrajat@gmail.com<sup>2</sup>

# **Received : 22/01/2024 Accepted : 08/02/2024 Publication : 15/02/2024**

**Abstrak:** *Kegiatan pendampingan masyarakat ini bertujuan memberikan pendampingan bagi para dosen dan akademisi dalam menyusun karya ilmiah dan jurnal dengan menggunakan aplikasi manajemen referensi. Metode pengabdian ini dilakukan dengan pendampingan dan pelatihan menggunakan aplikasi Mendeley Dekstop.. Kegiatan dilaksankan pada 14 Februari 2021 yang diikuti dosen sebanyak 40 orang . Hasil dari penelitian menunjukan bahwa penggunaan mendeley sangat membantu sekali dalam proses penulisan jurnal dan karya ilmiah Peserta sangat antusia mengikuti kegiatan tersebut dan sangat penting kegiatan untuk dilaksanakan.*

.**Kata Kunci** : *Mendeley Dekstop , Manajemen Referensi, Google Scholar*

**Abstract:** *This community assistance activity aims to provide assistance to lecturers and academics in compiling scientific papers and journals using reference management applications. This service method is carried out with assistance and training using the Mendeley Desktop application. The activity was held on February 14 2021, attended by 40 lecturers. The results of the research show that using Mendeley is very helpful in the process of writing journals and scientific work. Participants are very enthusiastic about participating in this activity and it is very important for the activity to be carried out.*

*Keywords : Mendeley Desktop , Reference Management, Google Scholar*

#### **PENDAHULUAN**

Manajemen referensi dalam penyusunan jurnal dan karya ilmiah dalam era teknologi saat ini menjadi aspek yang sangat penting sekali khususnya bagi para akademisi. Beberapa macam platform *Reference Management Software* telah menawarkan kemudahan mengorganisir referensi dalam proses penyusunan jurnal dan karya ilmiah (Anwar et al., 2021). Banyaknya artikel ditolak dalam publikasi ilmiah disebabkan karena penulisan sitasi dan referensi yang tidak konsisten sesuai standar yang telah ditentukan oleh pengelola jurnal (Sujarwati et al., 2021). Penolakan juga karena tidak konsisten penggunaan standar baku atau gaya referensi (Wijayanti et al., 2020). Gaya sitasi merupakan pengutipan sumber dalam tulisan dan pencantumannya dalam daftar pustaka.(Imam et al., 2019)

Reference management software dapat membantu dalam mengorganisir referensi serta penulisan sitasi dan daftar referensi secara otomatis (Astuty et al., 2021). Beberapa tool seperti Mendeley Manager, EndNote, Zotero Manager yang dapat membantu dalam penyusunan kutipan atau sitasi dari sumber referensi sehingga penulis karya ilmiah tidak perlu melakukan pengetikan manual untuk menghindari kesalahan penulisan (Yuliawan et al., 2022). Beberapa aplikasi dalam manajemen referensi seperti Mendeley, Zotero dan End-Note dapat membantu dalam mensitasi dan mebuat daftar refernsi (Wijaya et al., 2022).

Mendeley is software with the ability to organize and compile references appropriately and to save scientific works in PDF form, and other abilities that Mendeley possesses include being able to manage citations included in scientific papers according to the format selected automatically by setting up a plug-in for both Word and Open Office (Zahro & Nugraha, 2021). Mendeley kombinasi dari aplikasi web dan desktop yang digunakan untuk mengola refrensi (Muthia Anggraini et al., 2022). Mendeley memudahkan penulis dalam melakukan proses sitasi sekaligus penyusunan daftar rujukan, sehingga tindak plagiasi dapat dihindari(Sudjatmiko et al., 2022).

Pengabdian kepada masyarakat yang dilakukan Iksan bahwa Mendeley sangat membantu sekali dalam menganalisis dan mengatur dokumen dan referensi ilmiah. (Iksan et al., 2022). Senada dengan pengabdian yang dilakukan Sucipto bahwa para peserta dalam pengabdian merasakan kemudahan dalam membuat sitasi dalam menyusun jurnal sesaui dengan gaya selingkung (Sucipto, 2021). Mendeley lebih dikenal dengan produk manajemen referensi (reference manager) yang bisa menghasilkan format bibliografi tertentu (Fiftinova et al., 2023). Menurut Simarmata bahwa penggunaan Mendeley Desktop juga dapat terintegrasi dengan Microsoft Word sehingga sangat memudahkan bagi penulis untuk setiap karya ilmiahnya (Simarmata et al., 2021).

Seorang peneliti pada beberapa kesempatan dapat berkolaborasi dengan para peneliti lainnya dalam mengorganisisr penelitian secara online, menemukan publikasi terkini, serta sebagai database referensi yaitu dengan memanfaatkan pemakaian software Mendeley (Anwar et al., 2021). Mengapresiasi dari penggunaan perangkat Mendeley tersebut diatas dalam memudahkan penulisan jurnal dan karya ilmiah maka pendampingan ini menjadi sangat penting untuk dilakukan. Pendampingan ini diharapakan memberikan pengetahuan dan ketrampilan dalam penggunaan *management reference* dalam penulisan jurnal dan karya ilmiah

#### **METODE**

Kegiatan pendampingan ini dikuti oleh para dosen Institut Pesantren Sunan Drajat Lamongan sebanyak 40 orang. Pelaksanaan kegiatan tersebut dilaksanakan pada tanggal 14 Februari 2021. Materi pendampingan meliputi pengenalan *E-Resource, Google Scholar*, Sinta , Garuda ID, Orchid Id, Linked In, Publons ID, WOS, *Reference Management Software* , Instalasi *Reference Management Software* dan Registrasi OJS (Ulum, M. , et. al, 2023).

Kegiatan pendampingan dimulai dari proses pengenalan kebutuhan yang diperlukan dalam kegiatan pendampingan. Kegiatan pelatihan dimulai dari pengenalan *E-Resource* sampai pada kegiatan Registrasi di OJS. Pelatihan lebih di fokuskan pada penggunaan Mendeley dalam penulisan artikel ilmiah dan jurnal. Pada sesi kegiatan pendampingan dilaksankan evaluasi selama kegiatan berlangsung dan Rencana Tindak Lanjut ( RTL) dalam kurun waktu 2 minggu kedepan (Ulum, M. , et. al, 2023).

# **HASIL DAN PEMBAHASAN**

Kegiatan pengabdian dimulai dengan mengidentifikasikan kebutuhan dari para peserta. Beberapa informasi yang diperoleh dari para peserta bahwa sebagian besar mereka belum banyak mengenal tentang Mendeley. Pemahaman tentang manajemen referensi selama ini masih kurang sehingga dalam penulisan jurnal selama ini dilakukan secara manual tanpa menggunakan aplikasi. Berikut ini suasana kegiatan pelatihan sebagimana dalam gambar :

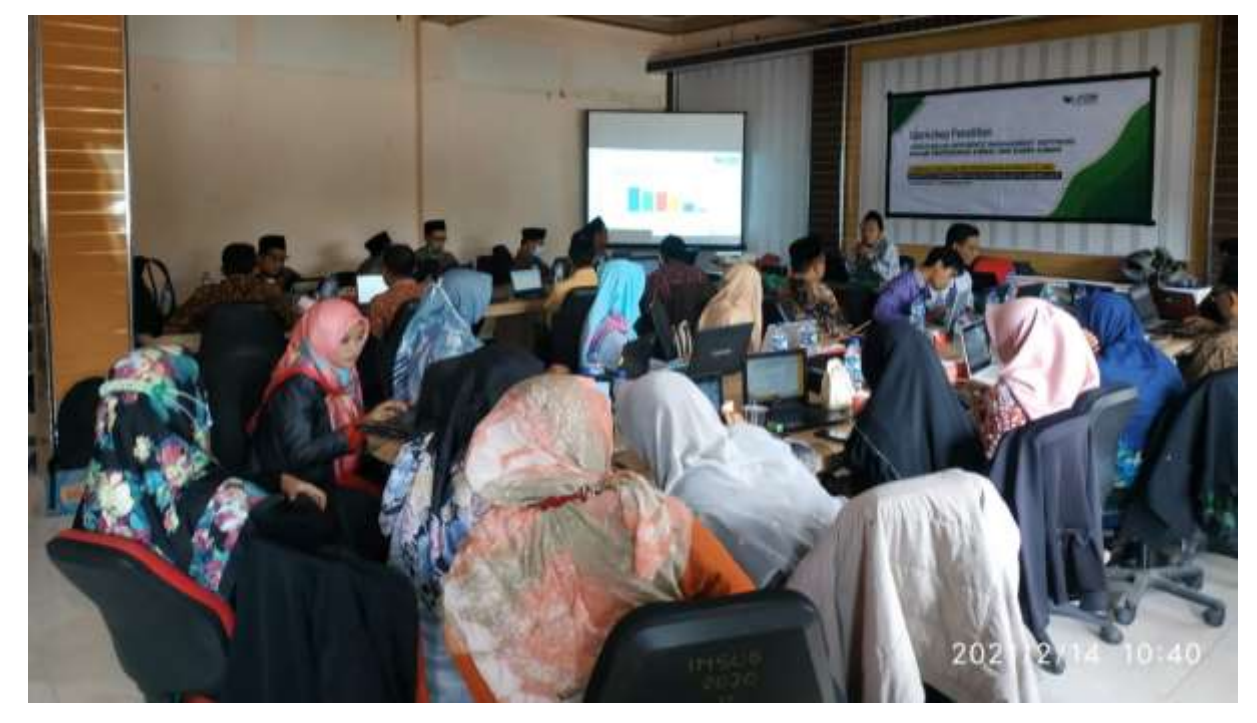

Gambar 1 Suasana kegiatan pendampingan penggunaan *reference management*

Kegiatan pendampingan melalui pelatihan penggunaan aplikasi dalam menunjang manajmen referensi dimulai dengan pengenalan sumber elektronik *( E-Resource* ). Pengenalan ini dimulai dengan penggunaan sumber referensi *Google Scholar*. Penelusuran sumber referensi dilakukan dengan memasukkan kata kunci yang terkait dengan tema jurnal yang akan kita buat. Selama kegiatan pengenalan terhadap sumber referensi juga disinggung beberapa akun yang harus dimiliki oleh seorang dosen dalam meningkatkan karir. Beberapa akun yang berhasil dikenakan dan dibuat oleh para peserta selama mengikuti pelatihan berupa akun Google Scholar, akun Sinta, Garuda ID, Orchid ID dan akun Litapdimas.

Proses pembuatan akun bagi dosen bukan semata hanya untuk kepentingan pribadi dosen tapi juga ikut memajukan kampus menjadi lebih baik. Pihak perguruan tinggi sangat berkepentingan dalam meningkatkan prestasi kampus melalui akreditasi baik program studi maupun akreditasi institusi. Menyadari hal tersebut seorang dosen dituntut harus mempunyai akun-akun tersebut. Selanjutnya kegiatan pendampingan dilakukan dengan pengenalan manajemen referensi , instalasi aplikasi dan penggunaan aplikasi. Beberapa aplikasi dalam *Reference Management Software* dikenalkan mulai dari Mendeley / [www.mendeley.com](http://www.mendeley.com/), Zotero / [www.zotero.org](http://www.zotero.org/) EndNote / [www.endnote.com](http://www.endnote.com/), RefWorks [/ www.refworks.com](http://www.refworks.com/) . Reference Manager / [www.refman.com](http://www.refman.com/) , CiteULike / [www.citeulike.com](http://www.citeulike.com/) .

Setelah mengenalkan beberapa aplikasi tersebut kegiatan tersebut di fokuskan pada pelatihan instalasi dan penggunaan Mendeley. Pada kegiatan instalasi aplikasi Mendeley peserta diperkenalkan beberapa tampilan dalam proses instalasi. Pada proses instalasi peserta diharapkan sebelumnya harus sudah menyiapkan email dan mencatat password yang digunakan. Setelah kegiatan instalasi peserta diarahkan peda pemahaman menu-menu yang terdaapat pada tampilan Mendeley. Instalasi Mendeley Desktop sebagai pelatihan awal pengenalan dan penggunaan manajemen referensi. Selain memperkenalkan beberapa menu di Mendeley juga diperkenalkan beberapa problem atau kendala yang terjadi ketika menggunakan Mendeley. Berikut tampilan Mendeley Dekstop sebagaimana gambar 2.

| Caroline                                                                                                    |          |           |                                                  |                                                                                                    |                       | $\overline{\phantom{a}}$                     | $\overline{\mathbf{a}}$    |  |
|----------------------------------------------------------------------------------------------------|----------|-----------|--------------------------------------------------|----------------------------------------------------------------------------------------------------|-----------------------|----------------------------------------------|----------------------------|--|
| Han, Toyle<br><b>FG</b><br>To And<br><b>There</b><br>$\Box$<br>I.<br>o.<br>$\Box$<br>۰<br>4H<br>Passen 1                                                            |          |           |                                                  | $Q + 1 = 1$                                                                                                   |                       |                                              |                            |  |
| Seria. There was a problem synony year members core library. Herit approaches your wat found                                                                        |          |           |                                                  |                                                                                                    |                       | liet Help                                    | Olde                       |  |
| r. Wüssens                                                                                                    |          |           | All Documents:<br>Citi Seltings                  |                                                                                                    |                       |                                              |                            |  |
| <sup>2</sup> Recently Added<br><b>E.</b> Assemb Anad<br><b>B</b> <sup>2</sup> Favorites:<br><b>G</b> Nexts Revise:<br>R. My Publications<br>Distance (1)<br>1 1.6th | ٠<br>a.  | ü.<br>٠   | <b>Authors</b><br>Negara, Andriacuna             | Title<br>Arrai navajenat Alsans relaxesa                                                                      |                       | Wat : Published in:<br>2017 Planspoort Barra | Address<br><b>ZUMMA'ES</b> |  |
|                                                                                                    | ü.       | $\bullet$ | Judyi, Sitt Se, Dye Tantellin                    | $*111111111001000$                                                                                            |                       |                                              | $-0.0111$<br>25/09/23      |  |
|                                                                                                    | $2 - 14$ |           | Jamah, H. Supidri, E. Aldun,                     | Konschluss Banis Linhas Budays Dam Negara                                                                     | MAIL                  |                                              | 22/89/23                   |  |
| <b>2.19 INGRESS</b>                                                                                                    |          | ٠         | Gust, Yenn Kurran                                | ainessed, of divicelanamical distancial ana oligit.<br>$+588 + 4576$<br><b>CARLY CATTLE AND DERETTED INTO</b> | 2014<br><b>ARTIST</b> |                                              | 23,000.22                  |  |
| 2. 5 minutes and<br>tomaziliast Intas Isabesa                                                                                                    | . .      |           | Rengulukan, Ribito; Besel.                       | MAILENBUICHLINNELDITAE-BLOATA PROFESOR OR<br>ARCREM PLAVANSETCLOBAL                                           | $-200%$               |                                              | 22/99/22                   |  |
| ter by Authors<br>na a Tanana                                                                                                    |          |           | Gregar, Ramer Abellua:<br>Rendhans, Misson Sanni | Talkspart jornvessaker likter budaya pada shipathat di tota.<br><b>SENSING</b>                                | 2018                  | <b>Chaumerant</b><br><b>Increal Of Hera</b>  | 22/09/22                   |  |
|                                                                                                    |          | $-0$      | Farish, A; Rurbe, It; Haroluman,                 | Management Lindax Duda on                                                                                     | 3021                  |                                              | <b>ZUMACES</b>             |  |

Gambar 2. Tampilan Mendeley Dekstop

Pada proses kegiatan pendampingan pengolahan referensi setelah diperkenalkan tampilan di Mendeley. Selanjutnya peserta diminta untuk mengecek kembali hasil instalasi apakah aplikasi Mendeley sudah support dengan Microsoft word yang digunakan. Tampilan Mendeley pada menu Microsoft Word jika sudah muncul pada menu reference maka secara otomatis Mendeley sudah dapat digunakan. Selanjutnya peserta diajak untuk mempraktekkan cara input beberapa referensi dengan memasukkan file artikel baik secara manual maupun secara otomatis. Sebelum menginput file artikel peserta diarahkan beberapa cara untuk mengunduh file artikel di *google scholar* dan beberapa sumber lain seperti scopus, dan crossref. Sebelum referensi digunakan maka perlu memastikan keakuratan data referensi yang digunakan. Beberapa kesalahan penulisan sering terjadi, mulai dari salah penulisan judul, nama jurnal , nama penulis, volume dan tahun. Peserta dampingan diarahkan untuk mengecek keakuratan data dengan melihat metadata artikel atau sumber referensi yang digunakan.

Setelah penulisan referensi dalam metadata dirasa benar, berikutnya dampingan diajak untuk memulai menggunakan Mendeley dalam mensitasi refernsi yang diperlukan. Beberapa bentuk style sitasi diperkenalkan dan di praktekkan, Para peserta diajak untuk membandingkan dan mencari perbedaan ketika menggunakan beberapa style sitasi (citation style). Pemahaman penggunaan citation style bagi seoarang penulis akan memudahkan mengganti citation style sesuai ketentuan dari pengelola jurnal. Penggunan mendeley dapan menjamin konsistensi dalam mensitasi artikel yang dipilih sebagai rujukan. Setelah dipraktekkan dalam menggunakan citation style berikutnya disampaikan cara membuat daftar pustaka ( references) pada halaman akhir dari penyusunan artikel atau karya ilmiah.Berikut gambar tempilan citation style pada Microsoft Word :

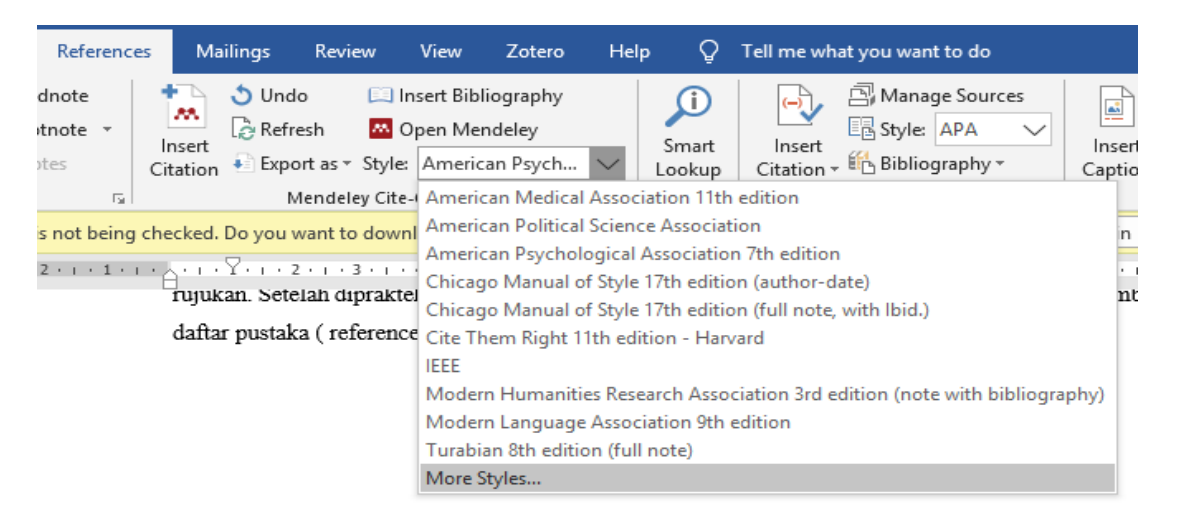

#### Gambar 3 Tampilan *Citation Style*

Seteleh kegiatan pendampingan untuk materi Mendeley selesai kegiatan selanjutnya pada pengenal OJS ( *Open Journal System* ). Peserta dikenalkan proses tahap-tahapan dalam mengirim artikel

sampai artikel terbit. Pada tahap awal peserta diajak untuk membuat akun pada OJS melalui menu regiistrasi. Sebelum registrasi peserta diwajiban terlebih dahulu mempersiapkan email , nama user dan pasword yang akan digunakan ketika mau submit. Pada proses submit sampai pada tahap publikasi juga diperkenalkan beberapa tahapan yaitu mulai registrasi, submit, review, *copyediting, production* dan *publised*. Pada tahapan publikasi peran aktif author sangat penting, terutama dalam menanggapi permintaan perbaikan dari reviewer sehingga proses publikasi akan semakin lancar.

Pada akhir kegiatan pendampingan setelah mengikuti beberapa pengenalan dan praktek dalam penggunaan manaemen referensi diadakan evaluasi dan tanggapan terhadap hasil dari kegiatan pendamapingan. Peserta dampingan menyampaikan pandangan setelah mengikuti kegiatan telah mendapatkan ilmu baru dalam pengelolaan artikel ilmiah seperti jurnal. Peserta memahami bahwa artikel yang dibuat bukan sekedar dipublikasi tapi perlu proses tahapan dan menjamin kegiatan publikasi dilaksanakan dengan baik. Penggunan manajemen referensi sangat membatu sekali dalam menyusun artikel dan penulisan karya imiah. Selanjutnya dalam kegiatan RTl ( Rencana Tindak Lanjut ) peserta diberi kesempatan untuk menyampaikan hasil artikel yang telah disusun dipastikan sudah menggunakan aplikasi manajemen referensi dalam 2 minggu setelah kegiatan pendampingan.

#### **KESIMPULAN**

Mendeley salah satu dari beberapa aplikasi dalam pengolahan referensi. Penggunaan manajemen referensi menjadi pilihan bagi para akademisi dan peneliti dalam menghasilkan karya ilmiah. Manajemen referensi memberikan kemudahan dalam mensitasi dan menyajikan referensi yang lebih Kegiatan pedampingan ini telah memberikan nuansa baru bagi dosen dan para akademisi dalam meningkatkan penelitian dan karya ilmiah. Kegiatan ini telah mewarnai para akademisi dalam menghasilkan karya tulis ilmiah dengan lebih baik.

#### **UCAPAN TERIMA KASIH**

Pendampingan telah berjalan dengan lancar tidak lepas dari dukungan pihak Institut Pesantren Sunan Drajat Lamongan dalam hal ini LP2M serta semua dosen dan karyawan yang turut andil besar sekali dalam menyukses kegiatan ini

# **DAFTAR PUSTAKA**

Anwar, R. N., Sabrina, S., & Cahyani, A. N. (2021). Pelatihan Penggunaan Software Mendeley Untuk Meningkatkan Keterampilan Menulis Karya Ilmiah Mahasiswa. *AN-NAS: Jurnal Pengabdian Masyarakat*, *1*(1), 1. https://doi.org/10.24853/an-nas.1.1.1-6

- Astuty, E., Asmin, E., & Sukmawaty, E. (2021). Diskusi Online : Manajemen Referensi (Aplikasi Mendeley) dalam Penulisan Karya Ilmiah. *Jurnal Pengabdian Masyarakat Khatulistiwa*, *4*(1), 31–35. https://doi.org/10.31932/jpmk.v4i1.866
- Fiftinova, Erlina, Ismail Petrus, & Muslih Hambali. (2023). Training for English Teachers on Writing Scientific Articles and Using Mendeley as a Collaboration and Reference Tool. *Dinamisia : Jurnal Pengabdian Kepada Masyarakat*, *7*(3), 746–757. https://doi.org/10.31849/dinamisia.v7i3.14152
- Iksan, M., Alzarliani, W. O., & Lawelai, H. (2022). Pelatihan Sitasi Dan Manajemen Daftar Pustaka Menggunakan Software Mendeley Untuk Meningkatkan Kualitas Karya Tulis Ilmiah. *Journal of Community Empowerment*, *1*(1), 7–12.
- Imam, M., Astuty, S., Samsir, A., Basra, A., & Albi, M. F. (2019). Pelatihan penggunaan aplikasi Mendeley bagi mahasiswa Sekolah Tinggi Ilmu Pembangunan Indonesia ( STIE-PI ) Makassar dalam penulisan karya ilmiah. *Proseding Seminar Nasional*, 414–417.
- Muthia Anggraini, Haris, V. T., & Saleh, A. (2022). Mendeley Desktop Training as a Reference Tool in Writing Scientific Papers for Comunnity of Literasi Muda Pekanbaru. *Mattawang: Jurnal Pengabdian Masyarakat*, *3*(2), 157–163. https://doi.org/10.35877/454ri.mattawang820
- Simarmata, J. E., Dewi, N. P. Y. A., Sila, V. U. R., Sele, Y., & Shidik, M. A. (2021). Training On The Utilization Of Desktop Mendeley As A Reference Tool In Writing Scientific Papers For Teachers Of SMP Swasta Gita Surya Eban. *ABDIMAS TALENTA: Jurnal Pengabdian Kepada Masyarakat*, *6*(1), 161–167. https://doi.org/10.32734/abdimastalenta.v6i1.5579
- Sucipto, S. (2021). Pelatihan Penggunaan Mendeley sebagai Alat Sinkronisasi Metadata Artikel Ilmiah. *Kontribusi: Jurnal Penelitian Dan Pengabdian Kepada Masyarakat*, *1*(2), 83–88. https://doi.org/10.53624/kontribusi.v1i2.23
- Sudjatmiko, S., Tsamroh, D. I., Abdurrabi, A., & C., M. I. A. E. (2022). Edukasi Mahasiswa untuk Meningkatkan Keterampilan dalam Penulisan Karya Ilmiah dengan Menggunakan Mendeley. *To Maega : Jurnal Pengabdian Masyarakat*, *5*(3), 464. https://doi.org/10.35914/tomaega.v5i3.1199
- Sujarwati, I., Azwandi, A., & Syafryadin, S. (2021). Pelatihan Penggunaan Aplikasi Mendeley dalam Pengelolaan Sitasi dan Referensi Karya Ilmiah. *Jurnal Inovasi Pengabdian Masyarakat Pendidikan*, *2*(1), 1–15. https://doi.org/10.33369/jurnalinovasi.v2i1.18303
- Ulum, M. ., Mun'im, A. ., & Kustina, F. (2023). Pendampingan Life Skill Santri Sunan Drajat Lamongan Melalui Pembuatan Bakso Santri. *Jurnal Penelitian Dan Pengabdian Masyarakat*, *1*(3), 183–190. <https://doi.org/10.61231/jp2m.v1i3.124>
- Ulum, M., & Mun'im, A. (2023). Writing Assistance Through Canva Application for Class IX Students of SMP Mambaul Ihsan Gresik. Jurnal Penelitian Dan Pengabdian Masyarakat, 1(1), 10–19. <https://doi.org/10.61231/jp2m.v1i1.34>
- Wijaya, N. D. P., Tsamroh, D. I., Dika, J. W., Yazirin, C., Ross, D., & Kristanto, A. D. (2022). Sosialisasi dan Pelatihan Penggunaan Mendeley untuk Persiapan Mahasiswa dalam Penulisan Skripsi. *VIVABIO: Jurnal Pengabdian Multidisiplin*, *4*(1), 12. https://doi.org/10.35799/vivabio.v4i1.40876
- Wijayanti, T. F., Nawawi, S., & Auliandari, L. (2020). Peningkatan Keterampilan Penggunaan Microsoft Word Referencing Tool Pada Guru Sma Muhammadiyah 2 Palembang. *Jurnal Terapan Abdimas*, *5*(2), 182. https://doi.org/10.25273/jta.v5i2.5818
- Yuliawan, E., Nadiyal Ahsan, W., Sofian, S., Sugiantoro, B., & Ulfa Siregar, M. (2022). Pelatihan Reference Manager, Management Cite on Your Research, Tools: Mendeley, Zotero, End Note. *Ejournal.Uin-Suka.Ac.Id*, *6*(2), 39–45. https://doi.org/10.14421/jbs.3506
- Zahro, D. A., & Nugraha, J. (2021). Analysis of The Use of Mendeley Using The Technology Acceptance Model (TAM) Approach: Study in Students of Office Administration Education in Surabaya State University. *Jurnal TAM (Technology Acceptance Model)*, *12*(1), 33. https://doi.org/10.56327/jurnaltam.v12i1.1014